## **7. Badania układów dynamiki w trybie graficznym**

 Cenioną przez użytkowników własnością opisywanych programów obliczeniowych jest możliwość graficznego definiowania badanych układów. Tą funkcjonalność zapewniają dodatkowe narzędzia: Xcos w Scilabie i Simulink w Matlabie.

#### *7.1 Sterowanie symulacją*

 Scilab jest systemem sterowanym zdarzeniami, które w najprostszym przypadku są generowane przez blok zegara. Stąd charakterystyczną cechą schematów Xcos są dwa typy linii i bloków: czarne (sygnały przetwarzane) i czerwone (sygnały sterujące).

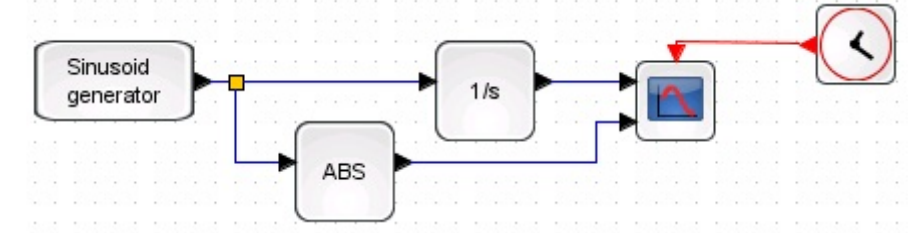

### *7.2 Biblioteki elementów - przegląd*

Dobór kroków obliczeniowych zależy od solvera, który optymalizuje czas i dokładność obliczeń oraz ilość danych, które są przekazywane na zewnątrz. *Ilość danych zależy od czasu próbkowania. Niektóre bloki mają na liście parametrów czas próbkowania (Sample time), ale zwykle pozostawia się wartość domyślną (optymalizowaną przez solver).* 

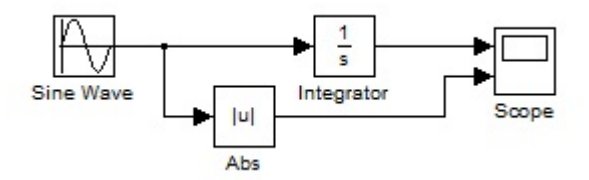

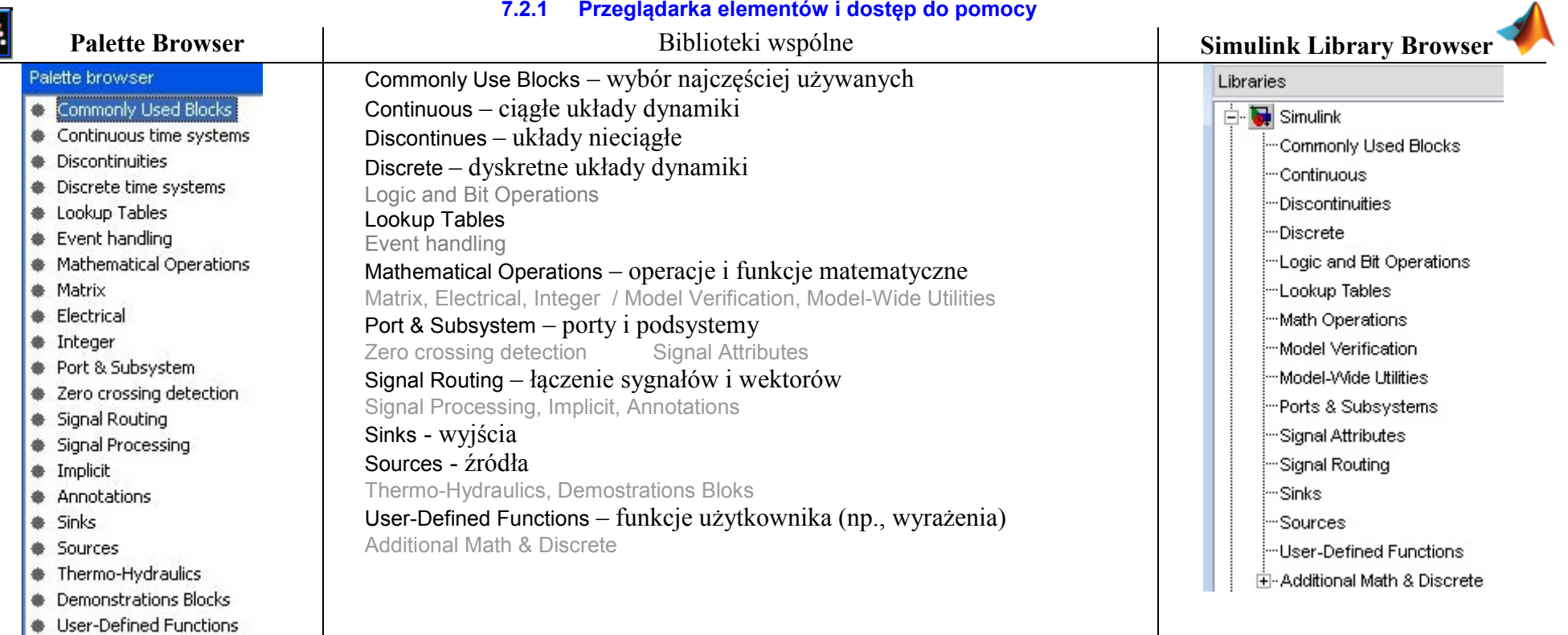

#### **7.2.2 Podstawowe źródła sygnałów**

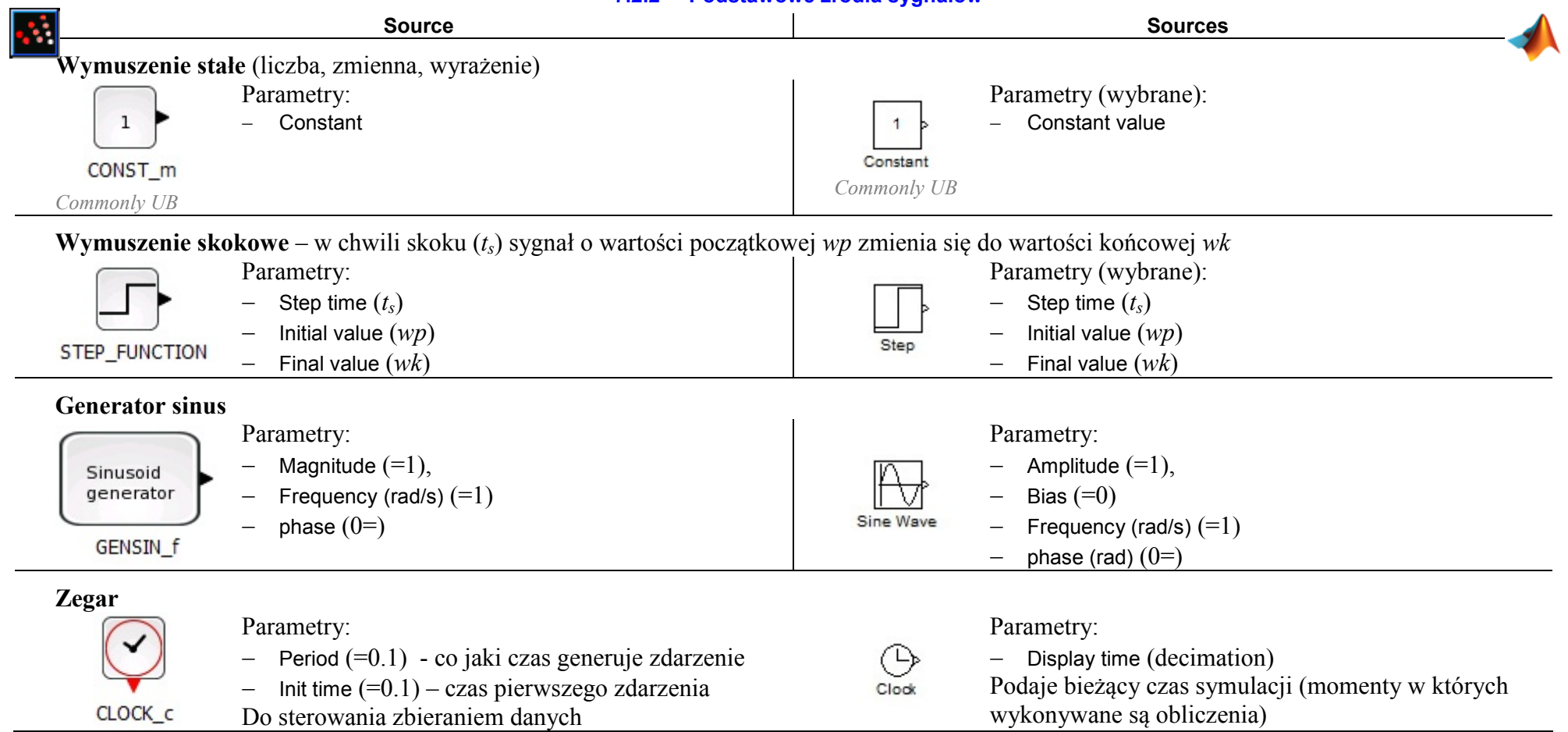

#### **7.2.3 Zbieranie danych – wybrane funkcje**

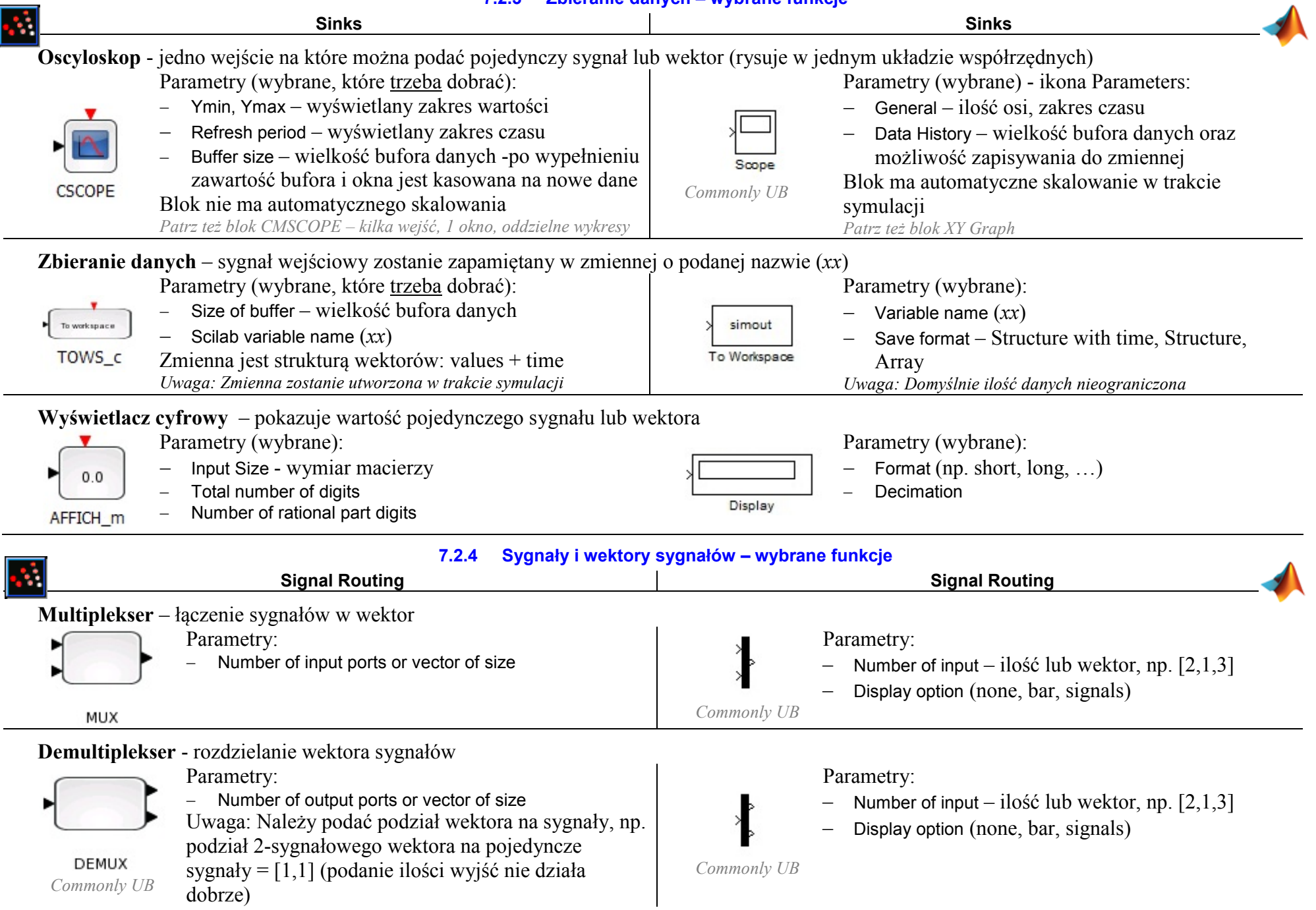

Г

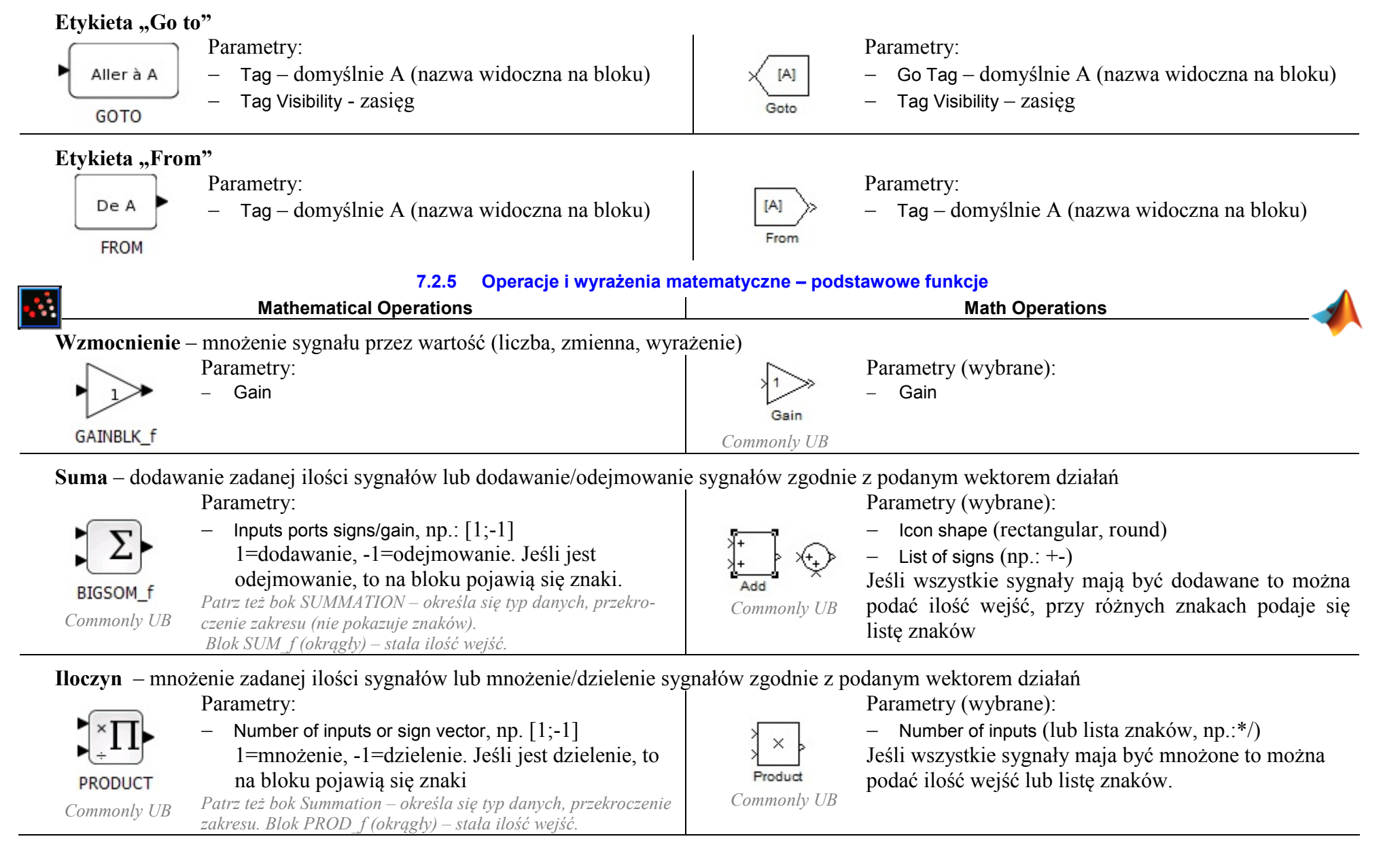

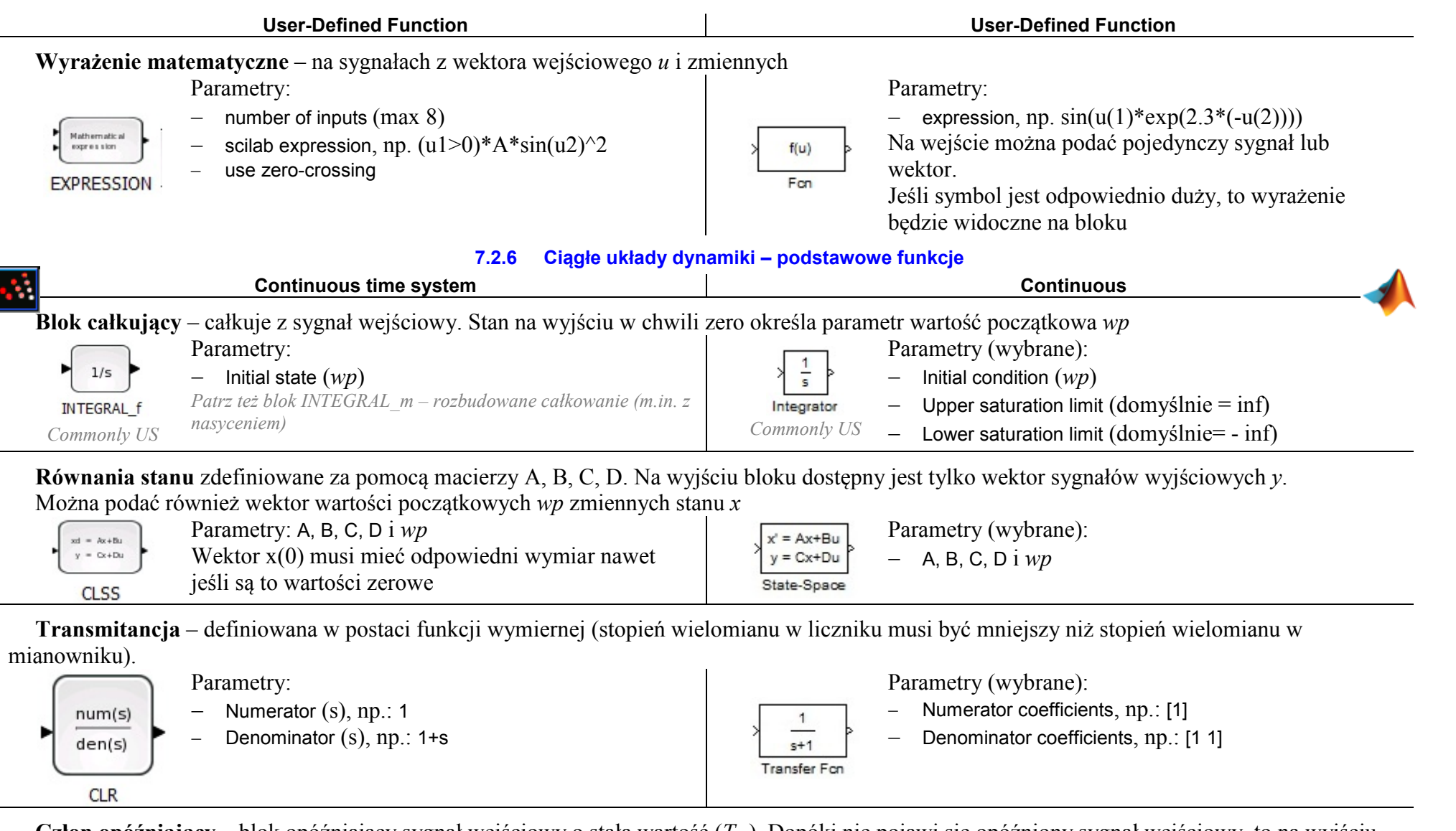

**Człon opóźniający** – blok opóźniający sygnał wejściowy o stałą wartość (*T0* ). Dopóki nie pojawi się opóźniony sygnał wejściowy, to na wyjściu wystawiana jest wartość początkowa *wp* . W grupie podstawowych członów dynamiki to jedyna transmitancja, która nie jest funkcją wymierną.

Parametry:

− Delay (*T0*)

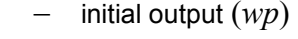

− Buffer size (domyślnie 1024)

*Patrz też blok Variable\_delay – opóźnienie zmienne w czasie* 

Parametr (wybrane): Time delay (*T0*)

Initial output (*wp*)

−−

Transport

Delay

# − Initial buffer size (domyślnie = 1024)

*Patrz też blok Variable Transport Delay – opóźnienie zmienne w czasie*

Continuous fix delay

TIME\_DELAY

#### **7.2.7 Systemy złożone – wybrane funkcje**

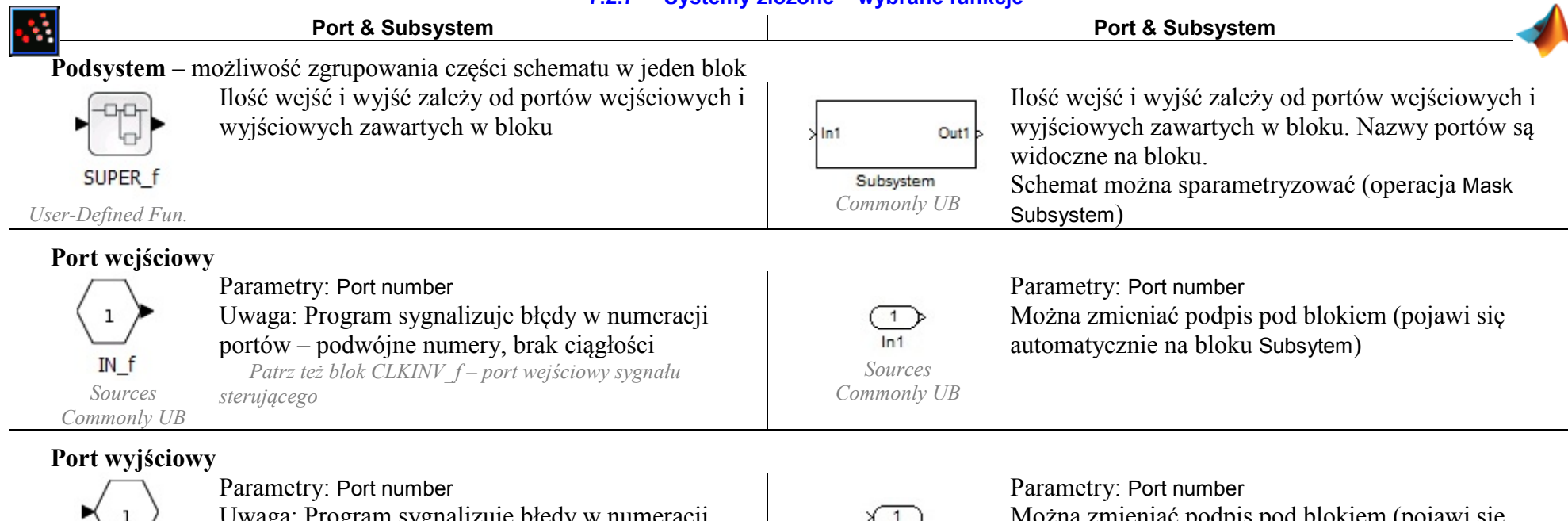

×  $\mathbf{1}$ OUT\_f *Sources* 

 Uwaga: Program sygnalizuje błędy w numeracji portów – podwójne numery, brak ciągłości *Patrz też blok CLKOUTV\_f – port wyjściowy sygnału* 

*Commonly UB*

*sterującego*

 $\overline{\mathcal{F}}$ Out1 *Sources Commonly UB*

 Można zmieniać podpis pod blokiem (pojawi się automatycznie na bloku Subsytem)